## **Tutorial for the TI-89 Titanium Calculator**

## *Using Scientific Notation on a TI-89 Titanium calculator*

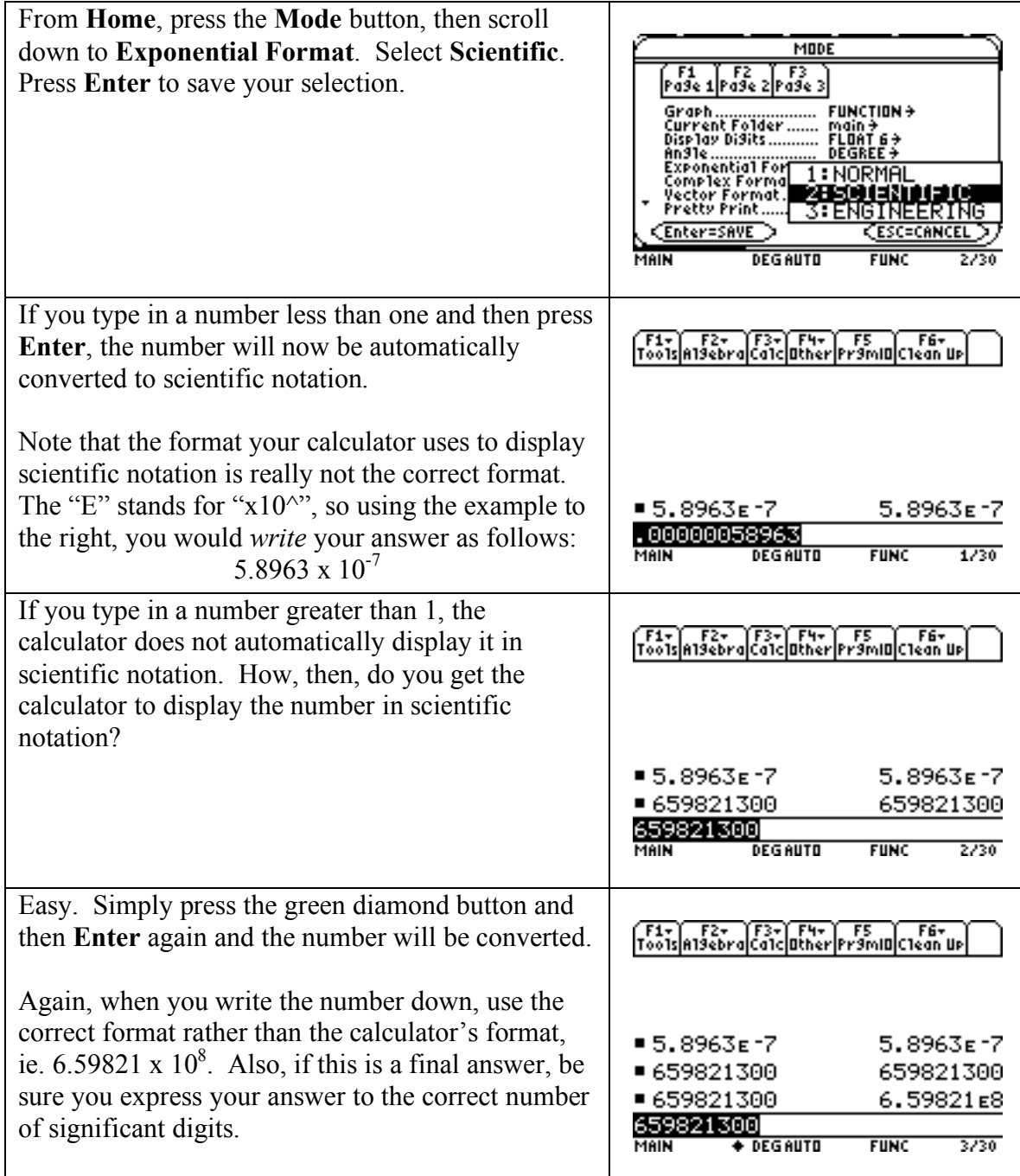

## **Converting units using the TI-89 Titanium calculator**

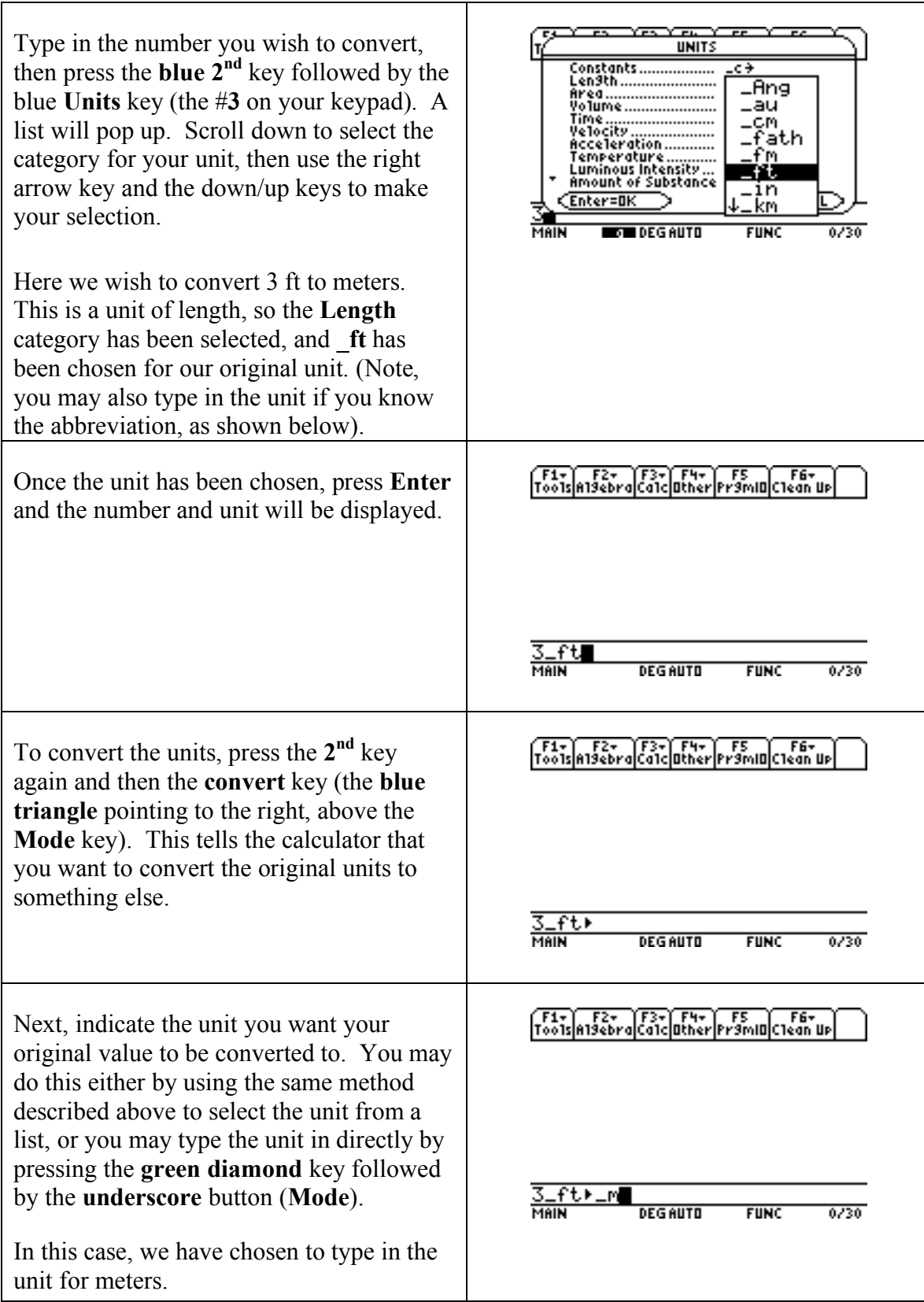

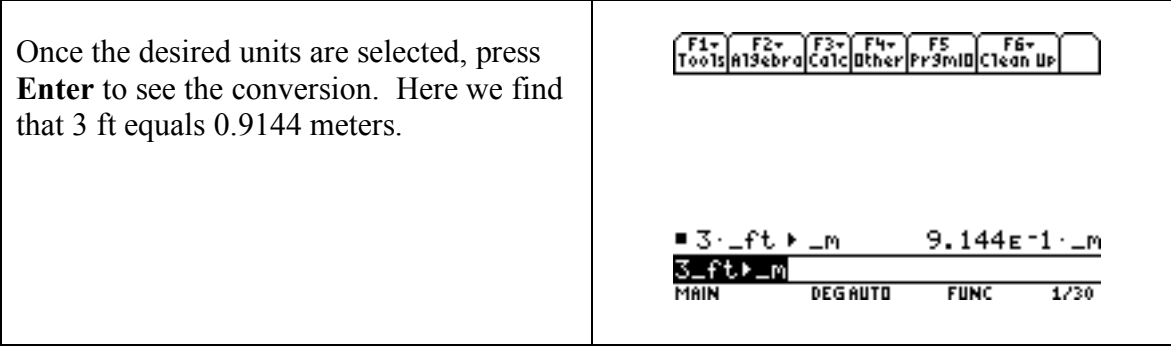

## *How to construct a data table and create a graph on a TI-89 Titanium calculator*

**Step1**: Construct a data table.

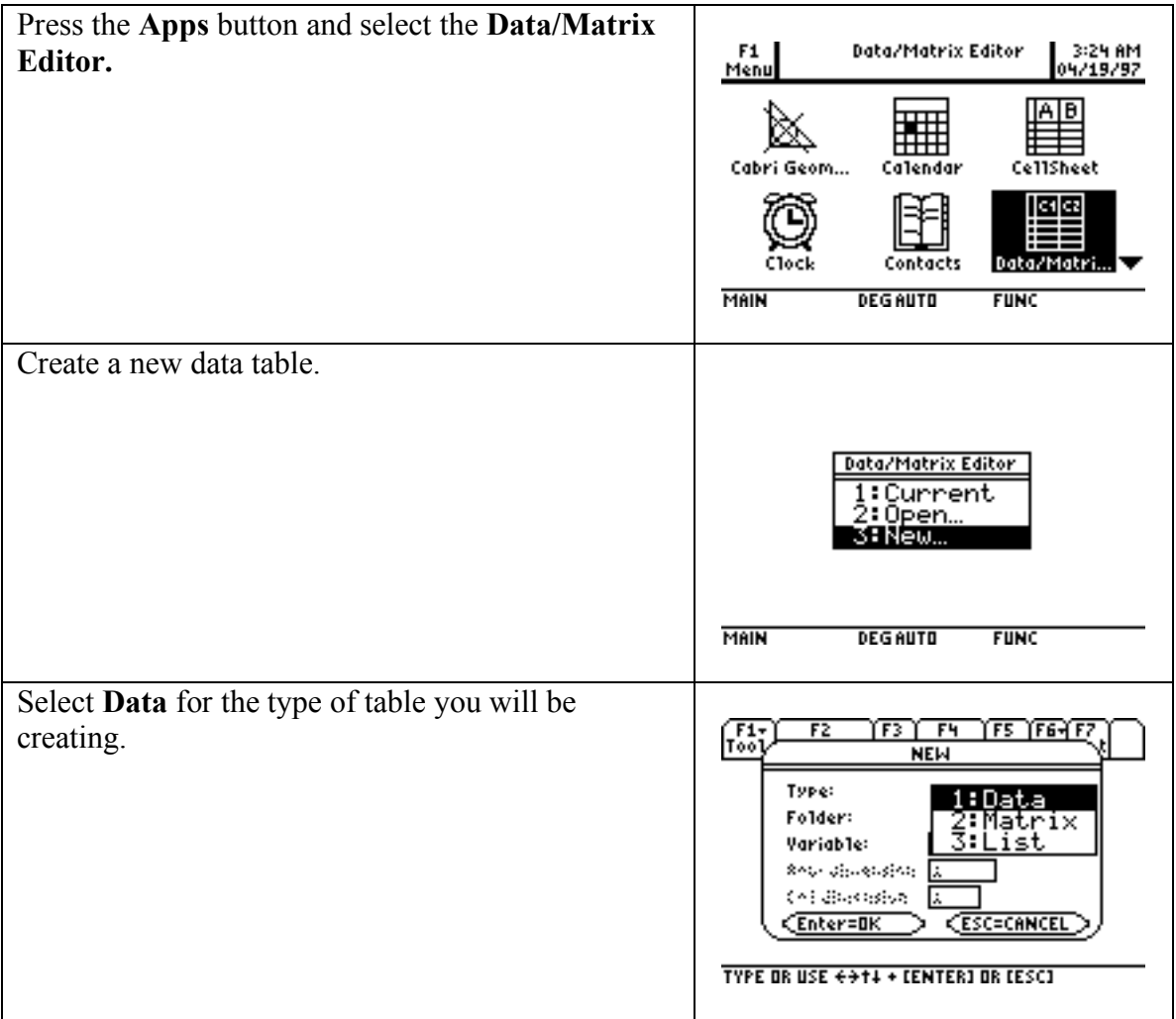

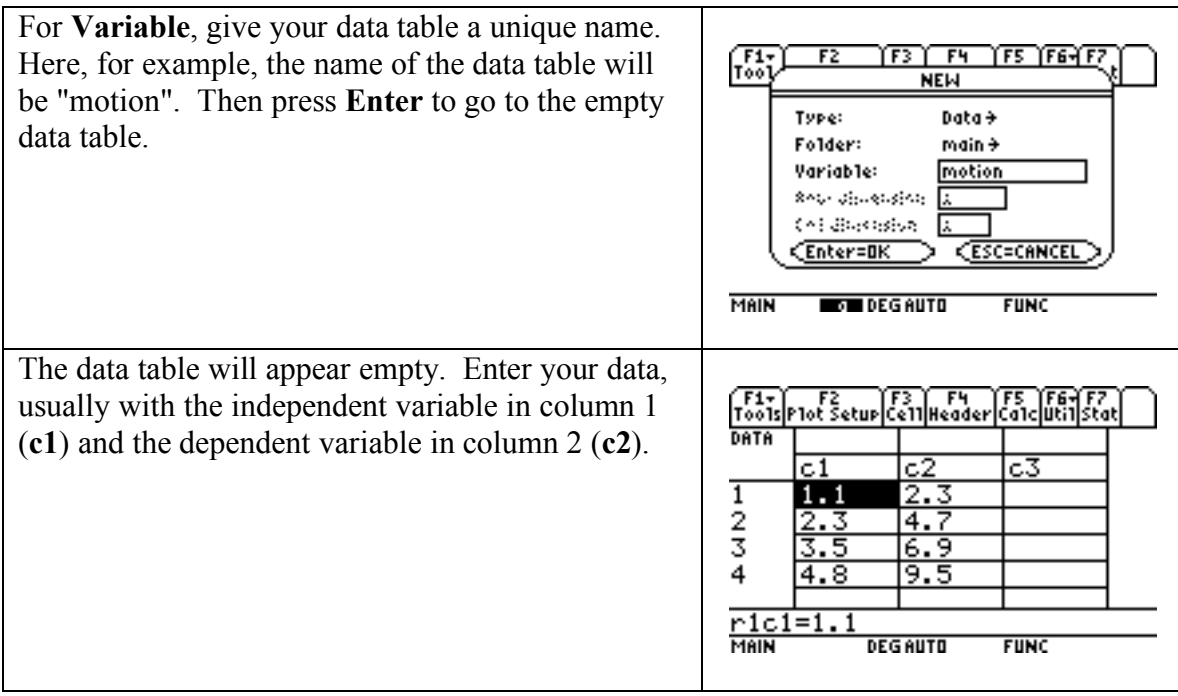

**Step 2**: Perform a statistical analysis of the data

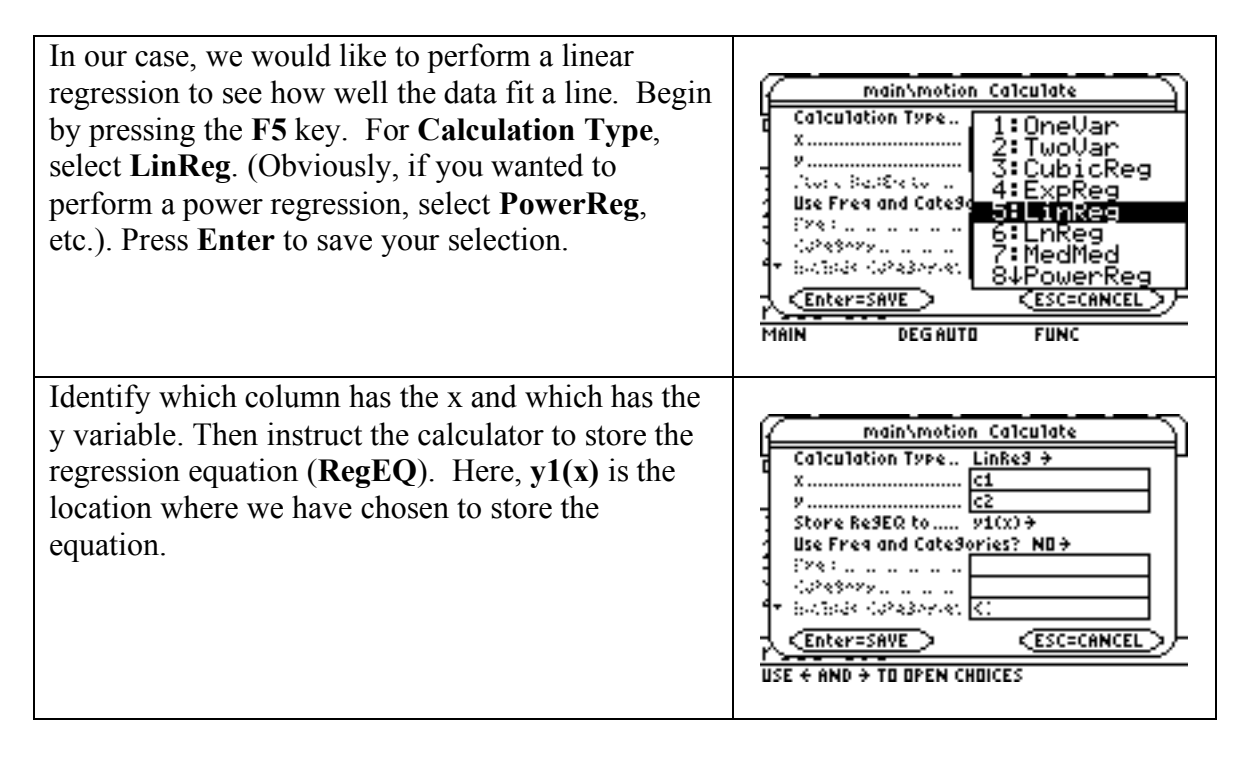

Press **Enter** to save. A window with the equation information will appear. In this case, the general equation for a line is given in the upper left corner, and the values for the slope (a) and y-intercept (b) are provided. In addition, the correlation coefficient is given, along with the  $R^2$  value (a better descriptor of the goodness of fit).

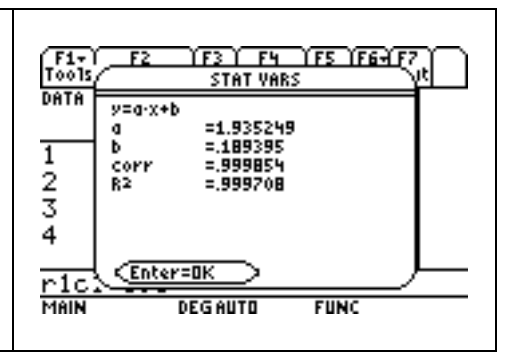

**Step 3**: Graph the data and a best-fit line:

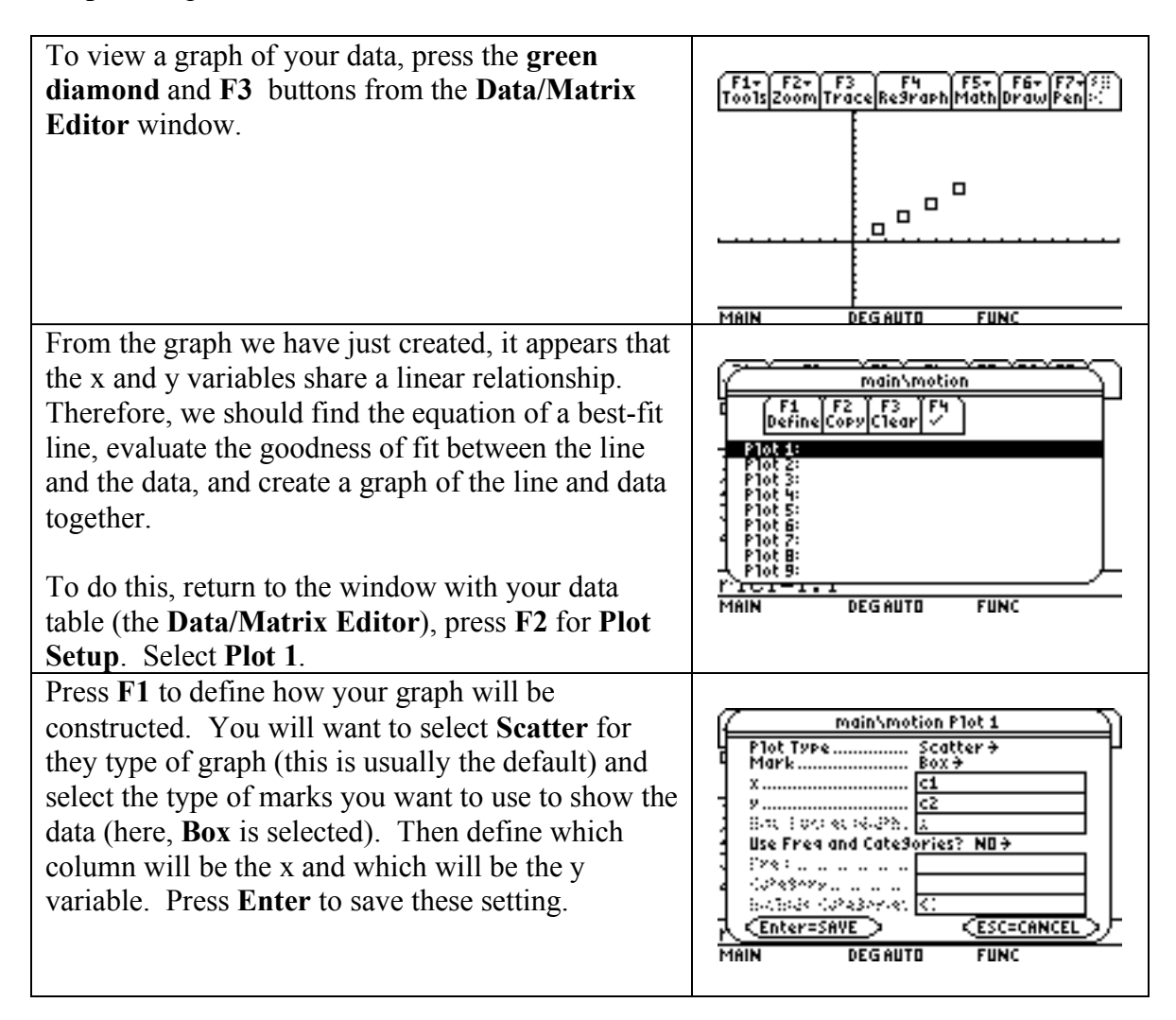

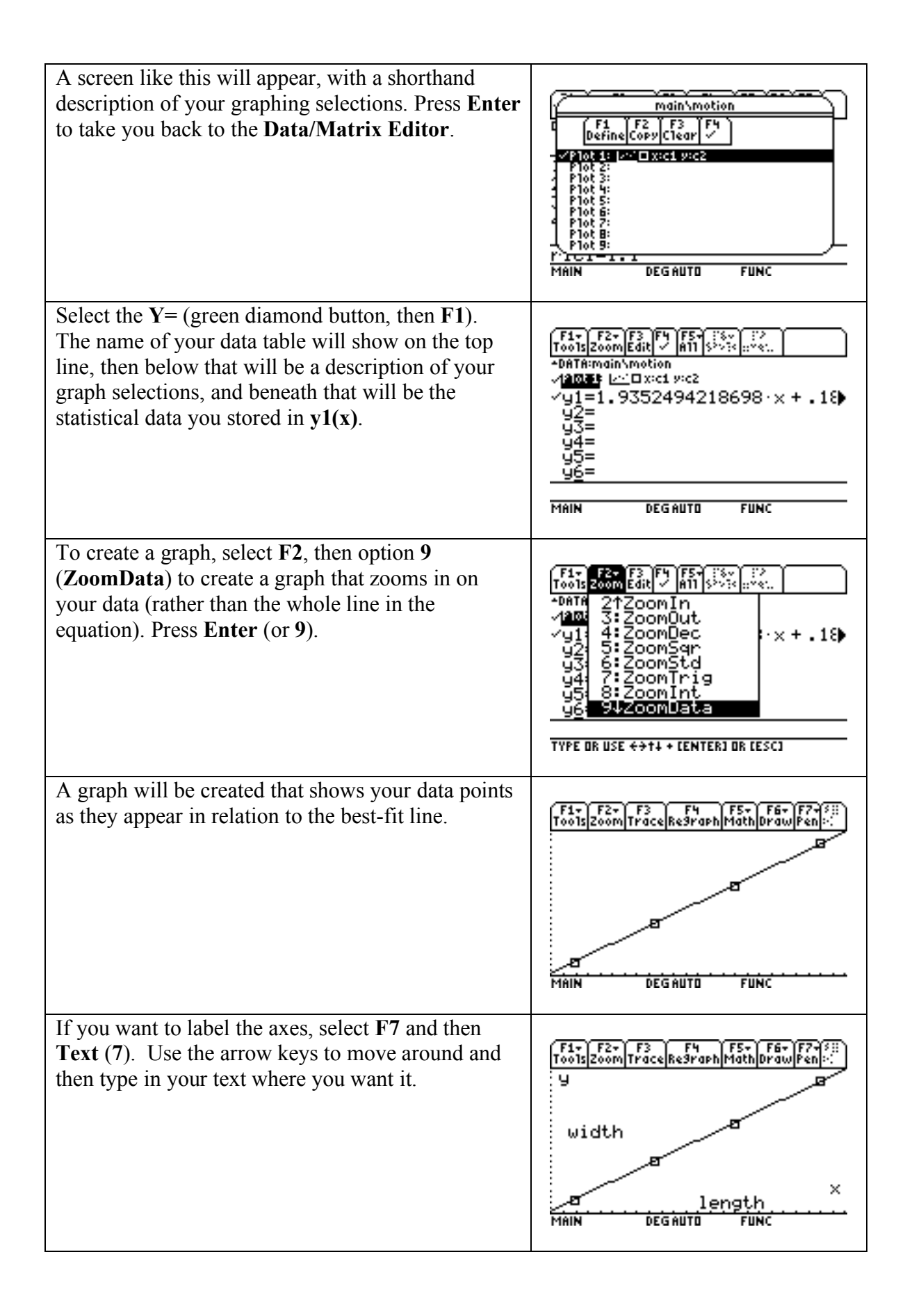